# **Преобразование Mercurial-репозитория в формат Git**

Материал из xrWiki

## **Содержание**

- $\blacksquare$  [1](#.D0.9F.D1.80.D0.B5.D0.BE.D0.B1.D1.80.D0.B0.D0.B7.D0.BE.D0.B2.D0.B0.D0.BD.D0.B8.D0.B5_.D0.B8.D0.B7_.hg_.D0.B2_.git_.D1.81_.D0.BF.D0.BE.D0.BC.D0.BE.D1.89.D1.8C.D1.8E_.D1.80.D0.B0.D1.81.D1.88.D0.B8.D1.80.D0.B5.D0.BD.D0.B8.D1.8F_hggit_.D0.B4.D0.BB.D1.8F_.D0.BA.D0.BB.D0.B8.D0.B5.D0.BD.D1.82.D0.B0_TortoiseHG) [Преобразование из .hg в .git с помощью расширения hggit для клиента TortoiseHG](#.D0.9F.D1.80.D0.B5.D0.BE.D0.B1.D1.80.D0.B0.D0.B7.D0.BE.D0.B2.D0.B0.D0.BD.D0.B8.D0.B5_.D0.B8.D0.B7_.hg_.D0.B2_.git_.D1.81_.D0.BF.D0.BE.D0.BC.D0.BE.D1.89.D1.8C.D1.8E_.D1.80.D0.B0.D1.81.D1.88.D0.B8.D1.80.D0.B5.D0.BD.D0.B8.D1.8F_hggit_.D0.B4.D0.BB.D1.8F_.D0.BA.D0.BB.D0.B8.D0.B5.D0.BD.D1.82.D0.B0_TortoiseHG)
	- [1.1](#.D0.9F.D0.BE.D0.B4.D0.B3.D0.BE.D1.82.D0.BE.D0.B2.D0.BA.D0.B0) [Подготовка](#.D0.9F.D0.BE.D0.B4.D0.B3.D0.BE.D1.82.D0.BE.D0.B2.D0.BA.D0.B0)
	- $\blacksquare$  [1.2](#.D0.9F.D1.80.D0.B5.D0.BE.D0.B1.D1.80.D0.B0.D0.B7.D0.BE.D0.B2.D0.B0.D0.BD.D0.B8.D0.B5) [Преобразование](#.D0.9F.D1.80.D0.B5.D0.BE.D0.B1.D1.80.D0.B0.D0.B7.D0.BE.D0.B2.D0.B0.D0.BD.D0.B8.D0.B5)
	- [1.3](#.D0.9F.D1.80.D0.BE.D0.B2.D0.B5.D1.80.D0.BA.D0.B0_.D1.80.D0.B5.D0.B7.D1.83.D0.BB.D1.8C.D1.82.D0.B0.D1.82.D0.BE.D0.B2) [Проверка результатов](#.D0.9F.D1.80.D0.BE.D0.B2.D0.B5.D1.80.D0.BA.D0.B0_.D1.80.D0.B5.D0.B7.D1.83.D0.BB.D1.8C.D1.82.D0.B0.D1.82.D0.BE.D0.B2)

## **Преобразование из .hg в .git с помощью расширения hggit для клиента TortoiseHG**

#### **Подготовка**

Предполагается, что в системе уже установлены [TortoiseHG](http://xray-engine.org/index.php?title=TortoiseHG&action=edit&redlink=1) и [Git.](http://xray-engine.org/index.php?title=Git)

Расширение hggit поставляется в комплекте с самой черепахой. Его нужно включить в настройках (**Файл -> Настройки -> hggit**).

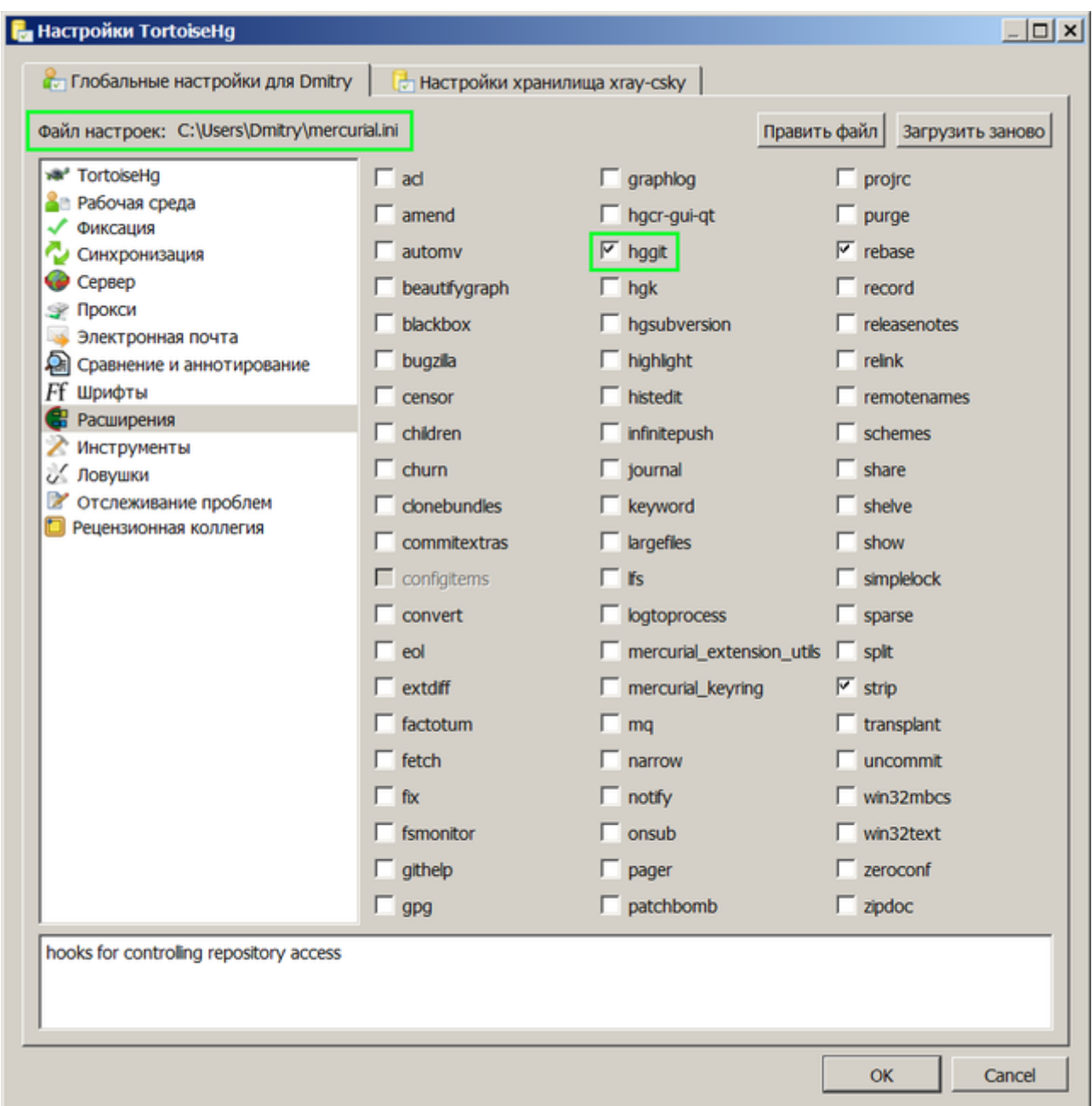

Но это не всё. Далее нужно залезть в файл настроек (путь к нему указан на в окошке настроек черепахи) и удостовериться, что секции **[extensions]** и **[git]** существуют и выглядят так:

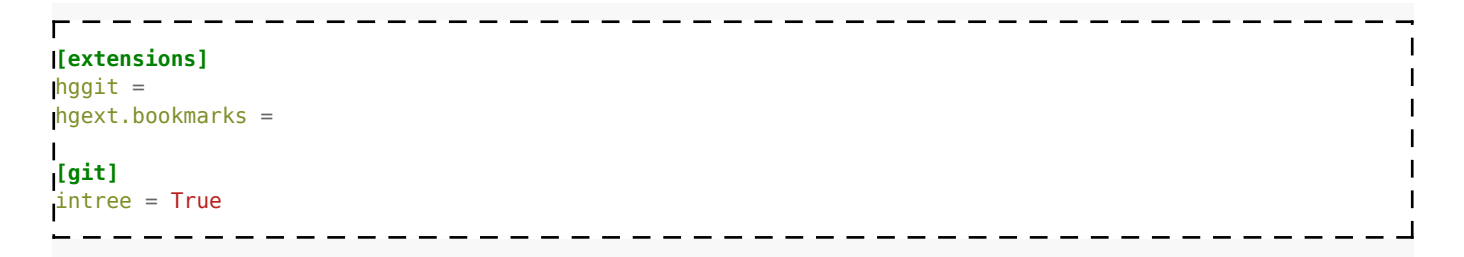

Если какие-то параметры отсутствуют, то их нужно дописать.

Далее нужно слить все ветки hg-репозитория в одну под стандартным именем **default**. Иначе преобразуется не всё.

Только после этого можно приступать к собственно процессу преобразования.

### Преобразование

Открыть консоль Git и последовательно вводить команды:

- 1. hg bookmark r default master создать закладку master на ветке default
- 2. hg gexport --debug-преобразует репозиторий в формат git
- 3. git config --bool core.bare false некое специфичное для git преобразование "пустого" репо в "рабочий"
- 4. git reset HEAD -- . некая специфичная для git манипуляция с индексом файлов, без неё репо будет неработоспособным

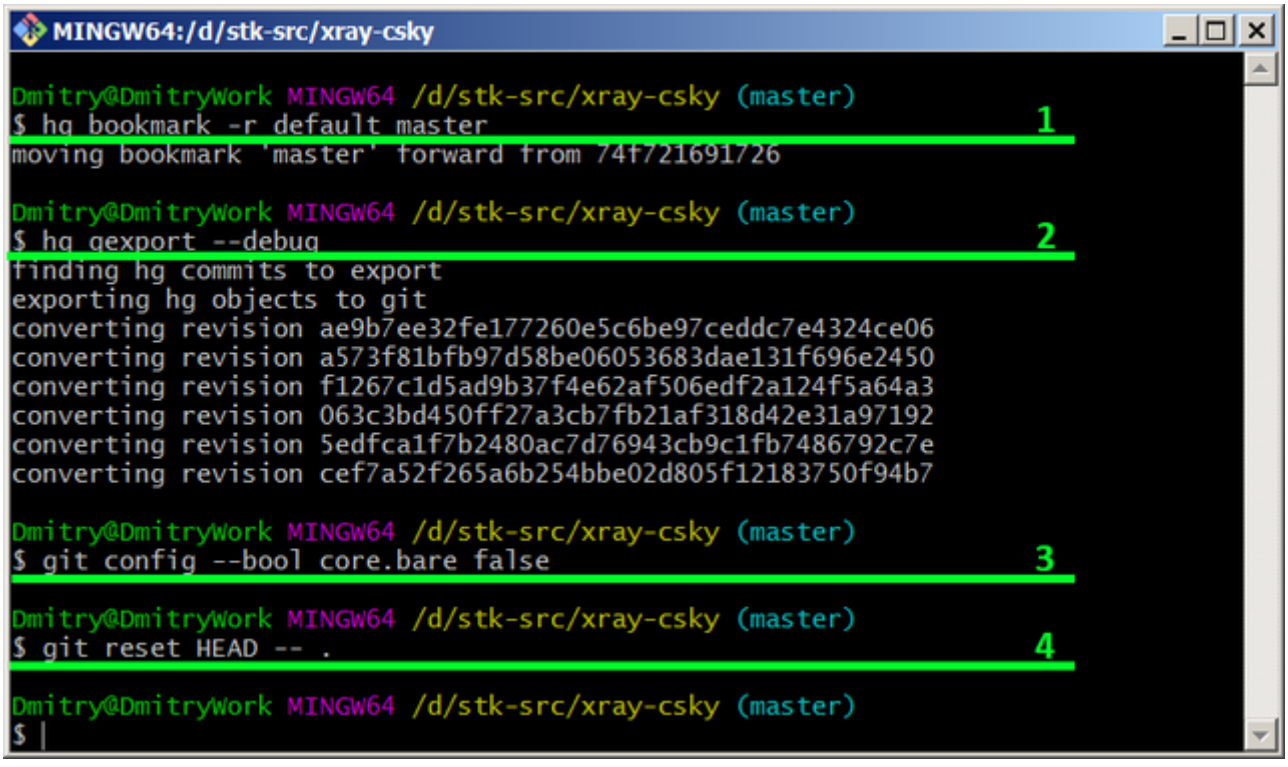

Если что-то не получилось и вы потерялись, то всегда можно вбить команду qclear - она уничтожит каталог .git и все файлы в нём, не затрагивая hg-репо.

#### Проверка результатов

Полученный git-репозиторий можно открыть в одном из более-менее дружелюбных клиентов (и это HE TortoiseGit!), например, SmartGit или SourceTree (последний не устанавливается под Windows 7). Если всё получилось, то вы должны увидеть адекватный граф изменений.

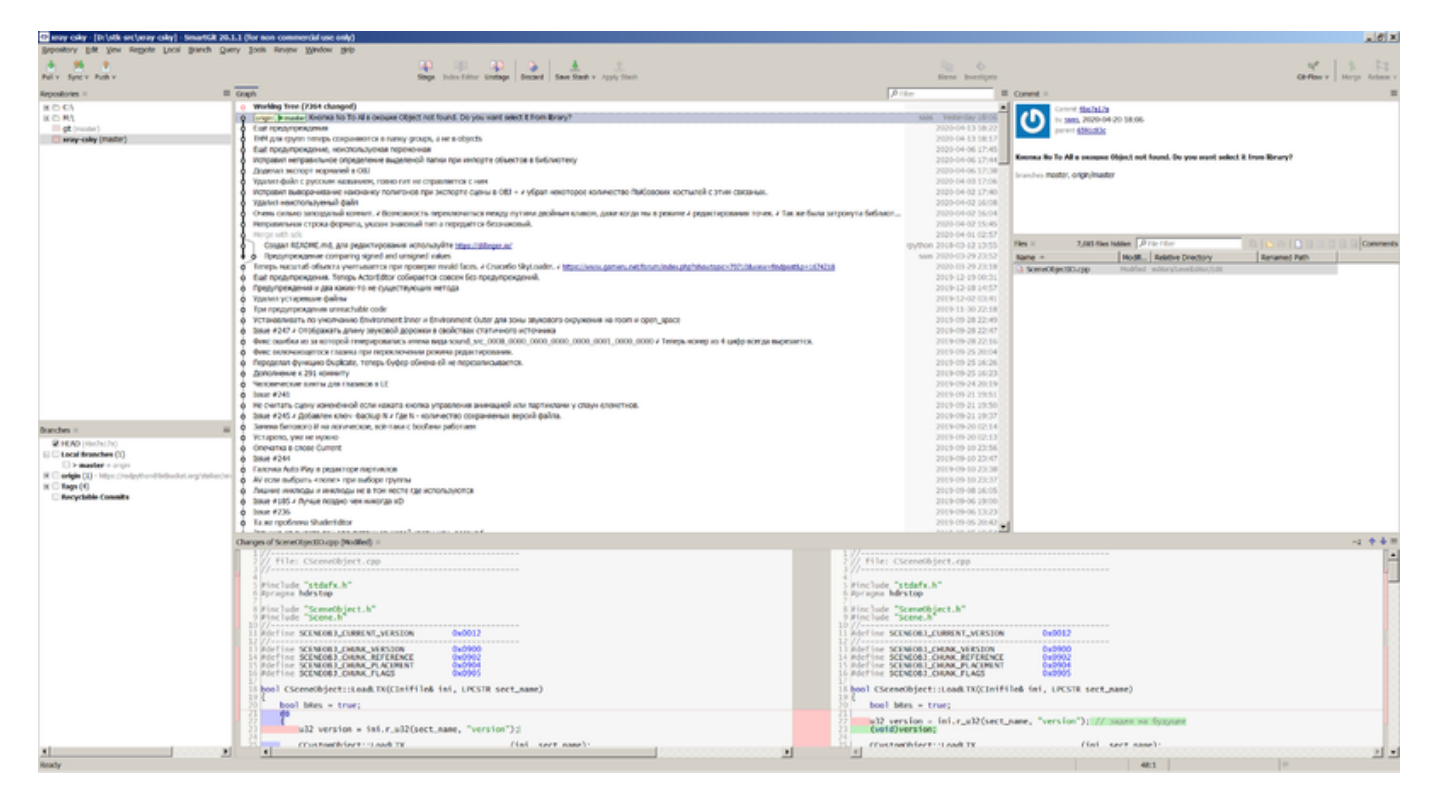

После этого нужно обязательно указать ссылку на ваш git-репозиторий, расположенный на удалённом сервере (параметр remote или что-то подобное). HTTPS-ссылка даётся в следующем формате: [https://имя\\_юзера@bitbucket.org/stalker/имя\\_репозитория.git](https://имя_юзера@bitbucket.org/stalker/имя_репозитория.git) После указания ссылки на сервер можно затягивать и проталкивать изменения.

Источник — «https://xray-engine.org/index.php?title=Преобразование Mercurialрепозитория в формат Git&oldid=1240»

[Категория:](http://xray-engine.org/index.php?title=%D0%A1%D0%BB%D1%83%D0%B6%D0%B5%D0%B1%D0%BD%D0%B0%D1%8F:%D0%9A%D0%B0%D1%82%D0%B5%D0%B3%D0%BE%D1%80%D0%B8%D0%B8)

[Системы контроля версий](http://xray-engine.org/index.php?title=%D0%9A%D0%B0%D1%82%D0%B5%D0%B3%D0%BE%D1%80%D0%B8%D1%8F:%D0%A1%D0%B8%D1%81%D1%82%D0%B5%D0%BC%D1%8B_%D0%BA%D0%BE%D0%BD%D1%82%D1%80%D0%BE%D0%BB%D1%8F_%D0%B2%D0%B5%D1%80%D1%81%D0%B8%D0%B9)

- Страница изменена 11 февраля 2024 в 17:33.
- К этой странице обращались 1313 раз.
- Содержимое доступно по лицензии [GNU Free Documentation License 1.3 или более поздняя](http://xray-engine.org/index.php?title=License) (если не указано иное).

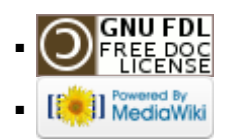